# DRG488

User manual

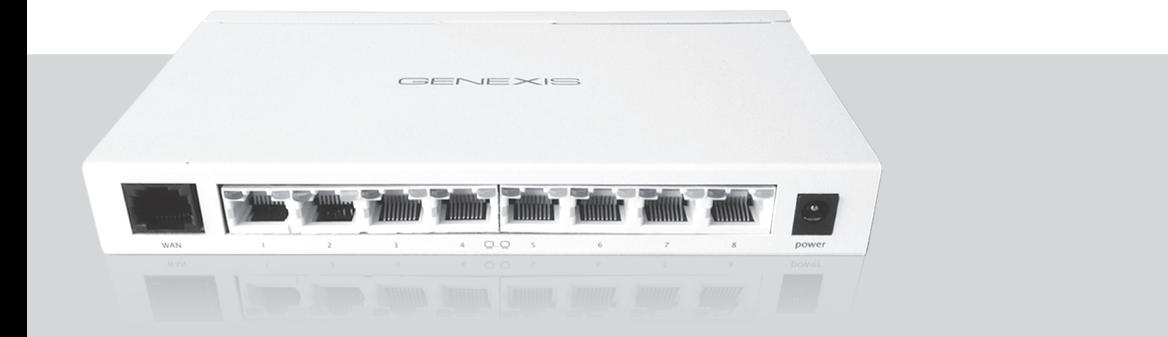

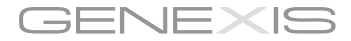

# **CONTENT**

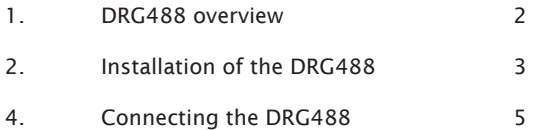

# Box content:

- • DRG488 product
- • Four (4) self-adhesive footpads
- • Two angle brackets
- $\cdot$  Six (6) screws
- • Power adapter
- • DRG488 user manual

# 1. DRG488 overview

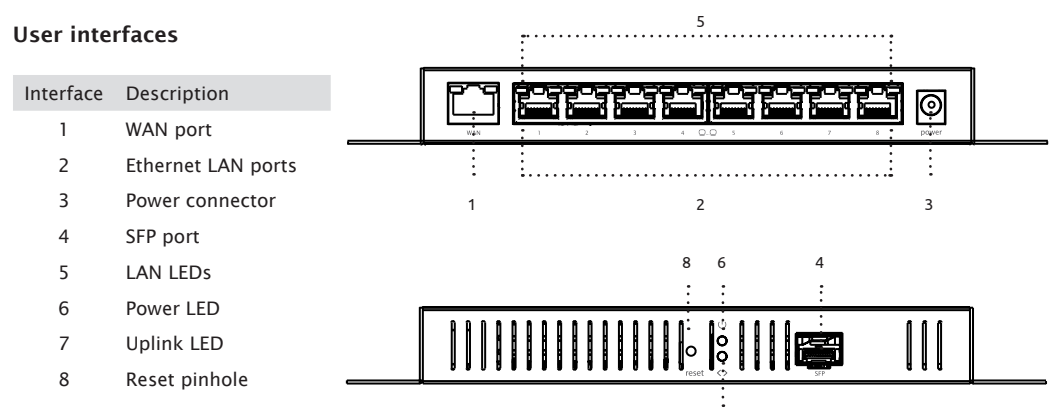

# LED & button functionality

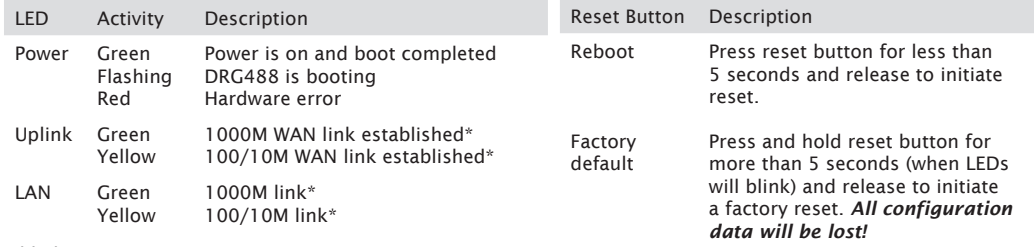

7

*\*blink on activity*

# 2. DRG488 installation

#### Step 1: Select a suitable location for the DRG

Before installing the DRG, ensure your working environment meets the minimum operating requirements of the equipment.

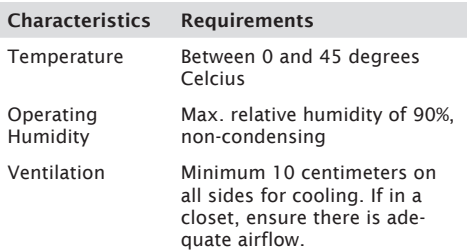

#### Step 2: Placement options

The DRG488 installation kit provides parts that allow you to place the DRG in various locations. Select the procedure best suited to your operating environment:

# Option A: Placing the DRG on your desktop

To protect any surface that the DRG is standing on, there are four rubber pads that need to be attached.

- 1. Peel the protective paper from the rubber pads to expose the adhesive side.
- 2. Press each of the pads on the bottom of the DRG casing, as shown below.
- 3. Place the DRG on your desktop

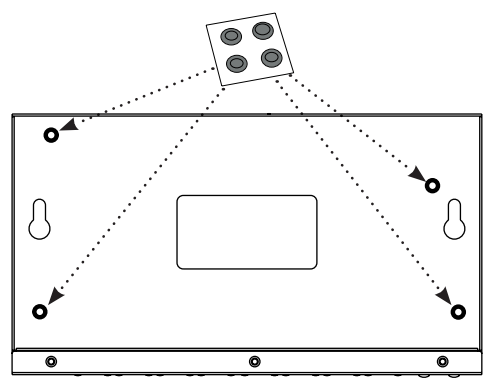

## Option B: Mounting the DRG on the wall

To mount the DRG directly on a wall, ensure that the location is not next to electrical power cables or gas/water pipes.

- 1. Drill the necessary holes in the wall for supporting the DRG. The fixing-screw positions are shown below. A drilling template is provided as separate download from the Genexis website.
- 2. Insert and tighten the mounting screws in the holes in the wall with the screw head approx. 2mm from the wall.
- 3. Position the DRG in such a way that each screw head is aligned with a mounting screw hole.
- 4. Push the DRG onto the screw heads and slide gently downwards until the screws lock the DRG firmly into position.

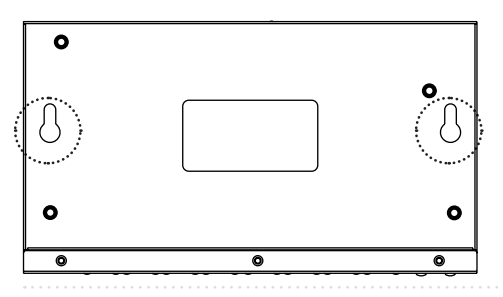

Option C: Mounting the DRG with brackets

If the DRG is to be securely installed, for example in a cabinet, angle brackets are supplied to mount the DRG horizontally or vertically.

1. Attach both angle brackets to the screw holes on the side of the DRG488, using the supplied screws.

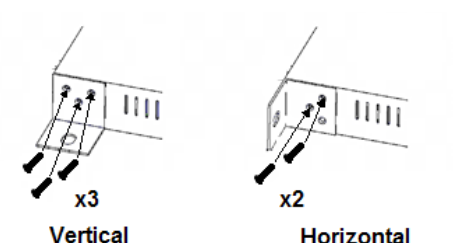

2. Mount the DRG488 in the cabinet or on a rack, using the appropriate screws.

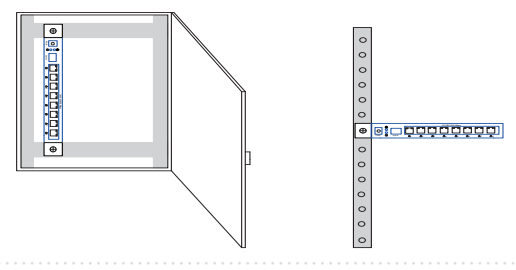

# 3. Connecting the DRG488

## Step 1: Connecting to the network

Depending on the way you would like to connect the DRG488 to the broadband network (fiber SFP or copper WAN), different cables are used.

### *Using the Copper uplink*

Use a RJ-45 Cat 5e Ethernet cable to connect the DRG488 to the broadband network socket by pushing the cable connector gently, but firmly into the 'WAN' port until it locks.

### *Using the SFP fiber uplink*

Use a fiber patch cable to connect the DRG488 to the broadband network by gently pushing the fiber connector into the 'SFP' module (Ensure that an MSA-compliant SFP module is properly installed in the SFP port).

## Step 2: Connecting a device to the DRG488

Locate a free Ethernet LAN port for your device (see chapter 1) and push the RJ-45 Ethernet connector of your device gently into the DRG488 LAN port until it locks.

## Step 3: Powering the DRG488

- 1. Connect the power cable from the power adapter (as delivered with the DRG488) to the DRG 'power' port.
- 2. Connect the power adapter to a main power outlet.
- 3. The power LED will now light up. The power LED remains lit while the product is connected.

*Note:*

*If the power LED does not light up and there is no obvious problem, please contact the supplier of your network connection.*

Europe-EU Declaration of Conformity

 $C<sub>f</sub>$ 

Hereby, Genexis BV declares that this product is in compliance with the essential requirements and other relevant provisions of Directive 1999/5/EC.

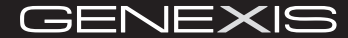

Copyright © Genexis BV 2014 rev.1